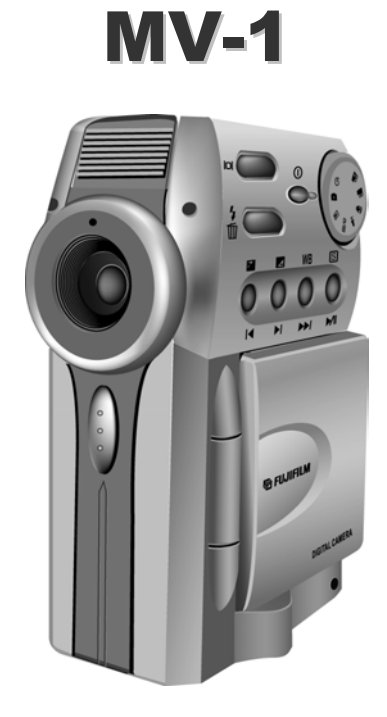

# Manuale utente

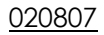

## <span id="page-2-0"></span>Prefazione

#### Informazioni sul manuale

Il presente manuale è stato ideato per facilitare il più possibile l'utilizzo della fotocamera. L'esattezza del presente documento è stata verificata attentamente, tuttavia, non viene concessa alcuna garanzia sulla correttezza del contenuto. Le informazioni contenute nel presente documento sono soggette a modica senza alcun preavviso.

#### Copyright

© Copyright 2003

Il presente documento contiene informazioni proprietarie coperte da brevetto. Tutti i diritti riservati.

#### Marchi di fabbrica

Tutti i marchi di fabbrica e i marchi registrati appartengono ai rispettivi titolari.

# <span id="page-3-0"></span>Informazioni relative alla sicurezza

- **Non smontare la fotocamera**. Il contatto con le parti interne del prodotto può essere causa di gravi danni. In caso di malfunzionamento, la riparazione deve essere eseguita da un tecnico specializzato. In caso di danni dovuti a cadute, urti o altri incidenti, estrarre le batterie e affidare il prodotto ad un centro d'assistenza autorizzato.
- **•** Non toccare i cristalli liquidi. In caso di rottura del display LCD, si raccomanda di evitare il contatto della pelle, degli occhi e della bocca, con i vetri rotti e con i cristalli liquidi.
- z **Non usare la fotocamera in presenza di gas infiammabili**. L'uso di apparecchiature elettroniche in presenza di gas infiammabili può provocare esplosioni o incendi.
- z **Prendere precauzioni adeguate quando si maneggiano le batterie**. Usare esclusivamente batterie tipo AA. Se trattate in modo improprio, le batterie possono produrre perdite o esplodere. Se non si intende utilizzare la fotocamera per periodi prolungati, rimuovere le batterie e la scheda di memoria dalla fotocamera. Verificare che la fotocamera sia spenta prima di installare o rimuovere le batterie. Non installare le batterie invertite o capovolte. Non smontare le batterie. Non esporre le batterie a fiamme o a calore eccessivo. Non immergere o esporre all'acqua le batterie. In caso di cambiamenti nell'aspetto delle batterie, per esempio decolorazione, deformazione o perdite, interrompere l'uso immediatamente.
- z **Prestare attenzione durante l'utilizzo del flash**. Non far lampeggiare il flash vicino agli occhi. Potrebbero derivarne danni temporanei alla vista. Una particolare attenzione è richiesta quando si fotografano i bambini: in questo caso, il flash va tenuto ad una distanza minima di un 1metro dagli occhi del soggetto.

# **Indice**

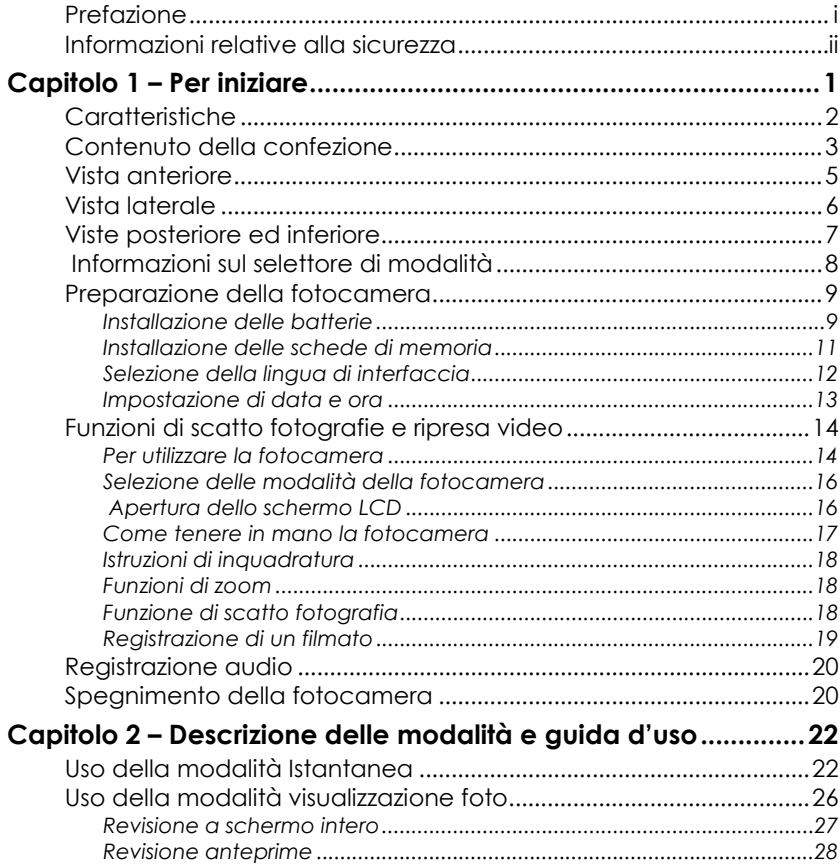

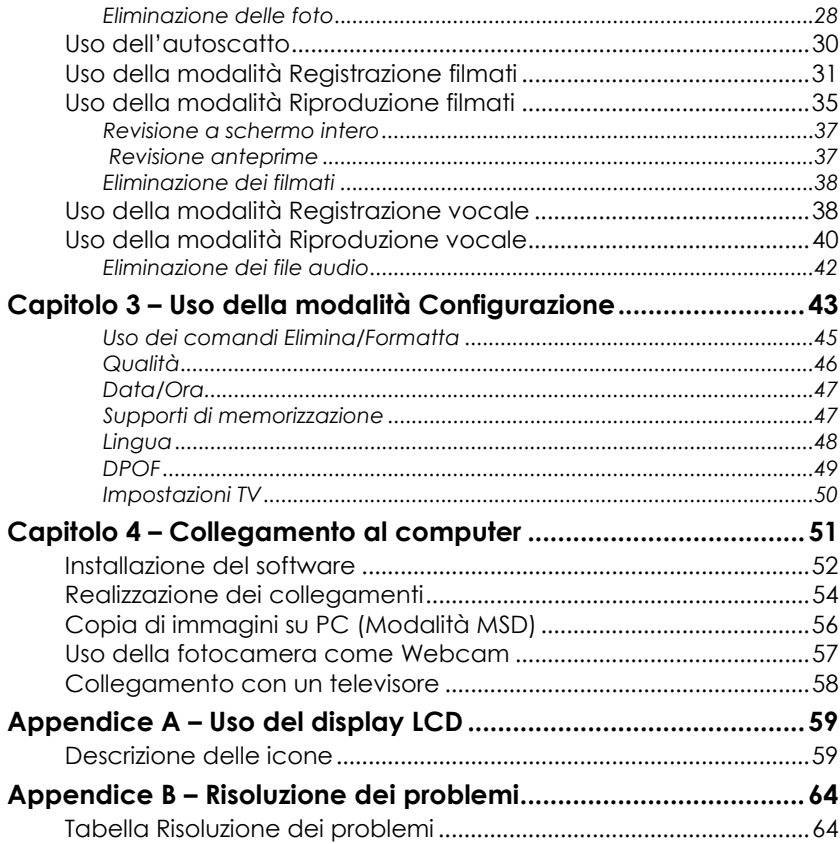

# <span id="page-6-0"></span>Capitolo 1 – Per iniziare

Congratulazioni per l'acquisto della fotocamera digitale. La Fotocamera presenta una varietà di funzioni digitali per la realizzazione di foto e filmati, il tutto in un apparecchio facile da usare e da trasportare. Con una risoluzione massima di 1600 x 1200 a 2 milioni di pixel per

le immagini fisse e di 320 x 240 per i video, questo apparecchio garantisce la realizzazione di fotografie e filmati di qualità eccellente. La fotocamera presenta inoltre funzioni di registrazione vocale, con durata corrispondente alla capacità della scheda di memoria inserita.

La fotocamera dispone di un sensore CMOS con una risoluzione di 1,3 Megapixel. L'otturatore ad alta velocità e

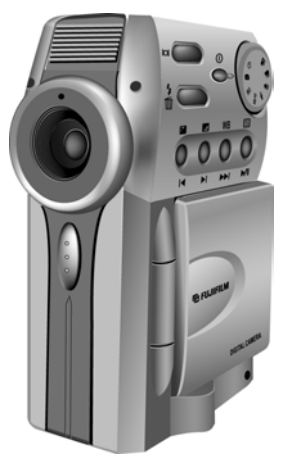

l'ampia lunges focale garantiscono un'estrema versatilità nelle riprese in primissimo piano o panoramiche. Lo schermo LCD a colori consente di effettuare le inquadrature con facilità e fornisce funzioni avanzate, grazie a un menu di semplice utilizzo, per la regolazione di caratteristiche come il bilanciamento del bianco, l'esposizione e la modalità flash.

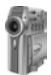

Il presente manuale descrive come usare tutte le caratteristiche della vostra nuova fotocamera.

### <span id="page-7-0"></span>Caratteristiche

- Fotocamera/fotocamera/registratore vocale/web cam/lettore di schede memoria/hard disk portatile
- Zoom digitale 2x
- Risoluzione immagini:
	- *Super Fine:* 1600 x 1200, 2 milioni di pixel
	- *Fine:* 1280 x 1024, 1.3 milioni di pixel
	- *Normale:* 640 x 480, VGA
- Risoluzione filmati:
	- $-320 \times 240$
	- $-160 \times 120$
- Schermo LCD a colori
- Interfaccia USB 1.1
- Esposizione automatica, fuoco fisso
- Modalità flash:
	- Automatica
	- Riduzione effetto occhi rossi
	- $\blacksquare$  Off
	- On forzato
- Modalità di bilanciamento del bianco:
	- Automatica
	- $\blacksquare$ Luce diurna
	- Ombra
	- **Luce incandescente**

<span id="page-8-0"></span>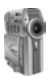

- **Luce fluorescente**
- Modalità autoscatto 10 secondi
- Anteprima a schermo intero o in miniatura

### Contenuto della confezione

La fotocamera MV-1 viene fornita con i seguenti componenti. Verificare che siano presenti tutti gli articoli.

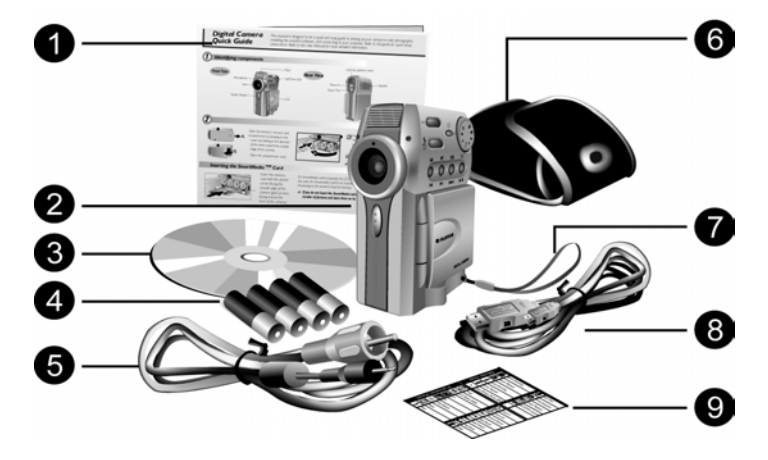

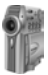

- 1. Guida rapida di riferimento
- 2. Fotocamera MV-1
- 3. Software su CD-ROM
- 4. Quattro batterie tipo AA
- 5. Cavo video
- 6. Custodia in materiale morbido
- 7. Cinghietta
- 8. Cavo USB
- 9. Adesivo modalità /funzioni

In caso di assenza o danneggiamento di uno o più componenti, rivolgersi immediatamente al proprio rivenditore.

<span id="page-10-0"></span>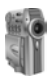

## Vista anteriore

- 1. **Microfono:** il microfono consente di registrare l'audio vocale. La durata di registrazione ammessa è dipendente dalla capacità della scheda di memoria inserita.
- 2. **Sensore fotografico:** rileva la distanza tra l'apparecchio e il soggetto per la regolazione del flash.
- 3. **Obiettivo:** L'obiettivo convoglia la luce sui circuiti di acquisizione immagini digitali. G
- 4. **Pulsante di scatto**: Il pulsante serve a scattare le foto e a selezionare le opzion i dei menu.
- 5. **Flash integrato**: Il flash permette di scattare a integrazione luminos i foto in condizioni di luce insufficiente, e può avere funzioni di quando, pur essendov luce a sufficiente, si vogliono eliminare eventuali effetti d'ombra.

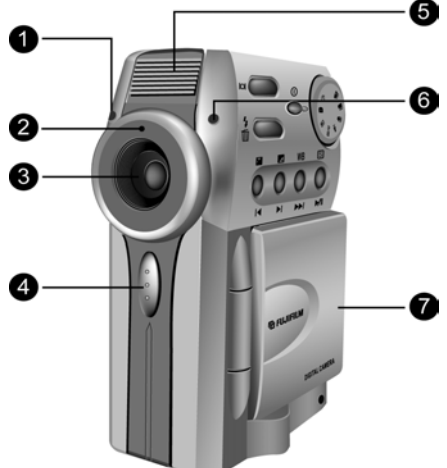

- 6. **LED dell'autoscatto:** Quando il selettore di modalità è impostato sulla funzione di autoscatto, il LED lampeggia per 10 secondi prima dell'effettivo scatto.
- 7. **LCD:** Il display LCD serve ad effettuare le inquadrature, rivedere i filmati e le foto o accedere ai menu di configurazione.

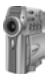

### <span id="page-11-0"></span>Vista laterale

- 1. **Flash/Elimina**  $\sqrt[4]{\text{III}}$  Nella modalità Configurazione /Webcam, elimina le immagini, i filmati o i file audio.
- 2. **Display O** Premere per scorrere le varie opzioni di visualizzazione
- 3. **Selettore modalità** Ruotare il selettore per selezionare la modalità da utilizzare con la fotocamera.

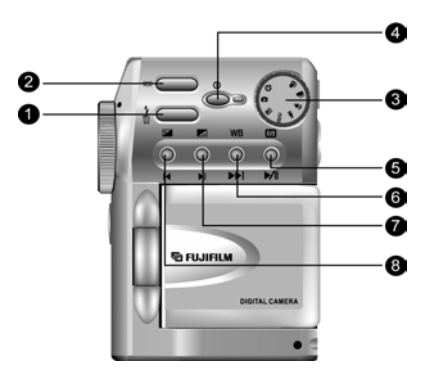

- 4. **Pulsante di accensione** Premere per accendere e spegnere la fotocamera. Quando la fotocamera è accesa, il LED d'accensione è di colore verde.
- 5. **Preimpostazione/Riproduzione/Pausa SI**IIn modalità Istantanea o Registrazione filmati consente di caricare i valori prefissati per le immagini (Normale, Bianco e nero, Seppia); per ulteriori informazioni, vedere il capitolo 2. In modalità di riproduzione video, premere questo tasto per guardare un filmato sullo schermo LCD. Premerlo durante la riproduzione per mettere in pausa un filmato. Nella modalità di riproduzione vocale, il pulsante serve ad ascoltare l'audio registrato. Premendolo in fase di riproduzione, l'audio vocale entra in pausa.
- 6. **Bilanciamento del bianco/Avanzamento veloce WB>>IIn modalità** Istantanea o Registrazione filmati consente di impostare il bilanciamento del bianco. Per ulteriori informazioni, si rimanda al capitolo 2. Nella modalità di riproduzione video il pulsante fa avanzare velocemente nel filmato.

<span id="page-12-0"></span>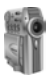

- 7. Valore d'esposizione –/Successivo **III**In modalità Istantanea o Registrazione filmati consente di diminuire il valore d'esposizione. Per ulteriori informazioni, si rimanda al capitolo 2. Nella modalità di riproduzione il pulsante consente di passare al filmato successivo.
- 8. **Valore d'esposizione +/Precedente <b>Ed** 4 In modalità Istantanea o Registrazione filmati consente di aumentare il valore d'esposizione. Per ulteriori informazioni, si rimanda al capitolo 2. Nella modalità di riproduzione il pulsante consente di passare al filmato precedente.

# Viste posteriore ed inferiore

1. **Tasto Grandangolo:** usare questo tasto per allargare la ripresa sul soggetto. Durante la modalità di visualizzazione foto, usare questo tasto per allargare l'inquadratura. In modalità di revisione filmati e €

audio vocale, questo tasto serve per abbassare il volume.

- 2. Tasto Zoom: **Usare questo tasto per** Durante la modalità di visualizzazione effettuare uno zoom dell'immagine. vocale, questo tasto serve per alzare effettuare uno zoom sul soggetto. foto, usare questo tasto per In modalità di revisione filmati e audio il volume.
- 3. **Connettore USB/Uscita video:** aprire connettore USB, che serve a collegare la connettore video, che serve a collegare lo sportellino per accedere al fotocamera al computer per trasferire filmati, audio vocale o fotografie e al la fotocamera ad un televisore.

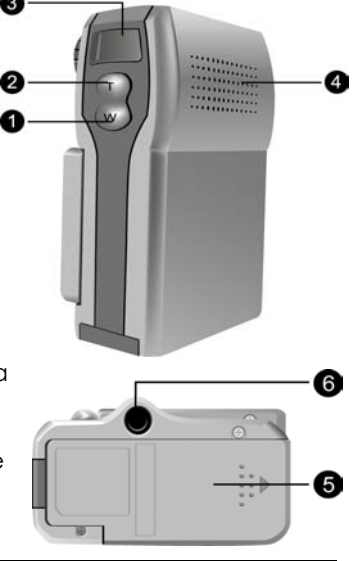

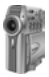

*Fotocamera digitale MV-1. Manuale utente*

- <span id="page-13-0"></span>4. Altoparlante: utilizzato per la riproduzione audio di filmati registrati e di registrazioni vocali.
- 5. **Batteria/Scheda di memoria:** aprire questo sportellino per inserire le quattro batterie AA e inserire le schede di memoria SmartMedia.
- 6. Attacco treppiede: l'attacco serve al fissaggio di un treppiede per la fotocamera.

# Informazioni sul selettore modalità

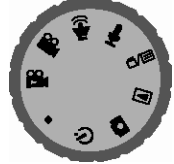

Il selettore di modalità consente di selezionare le diverse funzioni della fotocamera:

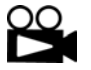

**Riproduzione filmati:** consente di vedere i filmati registrati.

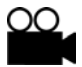

**Registrazione filmati:** consente di registrare filmati per una durata massima di 3 minuti (con 16 MB di memoria).

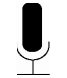

vocale registrato. **Riproduzione vocale:** consente di riprodurre l'audio

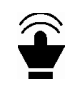

vocale per una durata massima di 30 minuti (con 16 MBdi memoria). **Registrazione vocale:** consente di registrare l'audio

**Modalità configurazione/webcam:** in questa modalità, è fotocamera e scattare foto o girare video in tempo reale possibile configurare i parametri operativi della mentre la fotocamera è collegata ad un PC.

<span id="page-14-0"></span>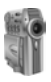

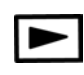

**Visualizzazione foto**: permette di visualizzare le istantanee contenute nella memoria della fotocamera.

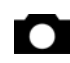

**Registrazione foto:** permette di scattare foto.

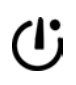

**Autoscatto:** imposta un ritardo di dieci second i prima dello scatto per permettere al fotografo di prendere posto tra i soggetti.

**MSD:** attiva la modalità Mass Storage Device (periferica di archiviazione), che consente di utilizzare la fotocamera per la memorizzazione temporanea di file, come se fosse un floppy.

## Preparazione della fotocamera

Questa sezione illustra come preparare la fotocamera affinché sia pronta a scattare foto, a effettuare riprese video o a registrare l'audio vocale.

### Installazione delle batterie

#### Per installare o sostituire le batterie, attenersi alla **procedura seguente :**

- 1. Accertarsi che la fotocamera sia spenta.
- 2. Aprire il vano batterie/scheda di memoria facendo scorrere lo sportellino (**B**) in direzione della freccia (**A**).

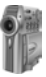

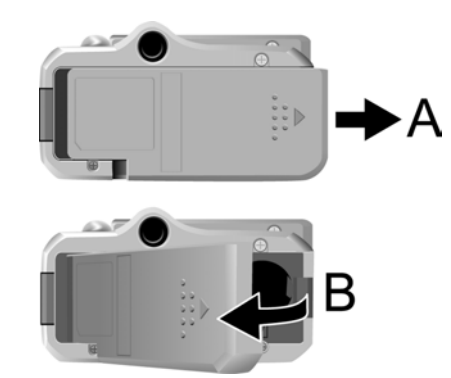

3. Inserire le batterie nel vano, accertandosi che il polo positivo  $\boxplus$  e negativo  $\boxminus$  siano orientati correttamente, rispettando l'indicazione della polarità riportata all'interno del vano.

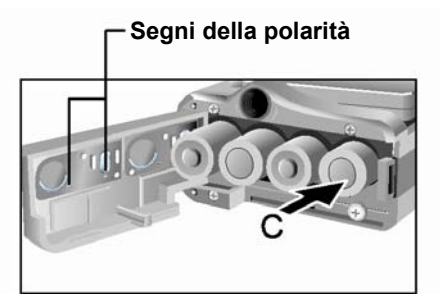

4. Chiudere lo sportellino del vano batterie.

<span id="page-16-0"></span>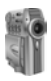

### Ielle schede

#### **Per installare una scheda di memoria, attenersi alla procedura seguente:**

- 1. Accertarsi che la fotocamera sia spenta.
- 2. Aprire il vano batterie/scheda di memoria come descritto nel paragrafo precedente.
- 3. Inserire la scheda di memoria con l'angolo con la tacca verso il bordo esterno della fotocamera (circuiti dorati rivolti verso il retro della fotocamera).

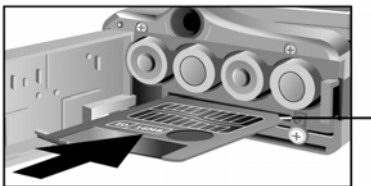

**Angolo con fessura** 

4. Chiudere lo sportellino del vano batterie.

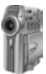

### <span id="page-17-0"></span>Selezione della lingua di interfaccia

Le lingue disponibili nella fotocamera per il testo e i messaggi sono l'inglese, il tedesco, l'italiano, il portoghese e lo spagnolo.

#### **Per la selezione della propria lingua, attenersi alla procedura seguente:**

- 1. Ruotare il selettore di modalità sulla modalità Configurazione/Webcam  $\Xi/\Box$ .
- 2. Accendere la fotocamera.
- 3. Premere **O** per aprire i menu di configurazione.
- 4. Premere per scorrere fino a Lingua, quindi premere  $\blacktriangleright$ per accedere al relativo menu.
- 5. Premere  $\blacktriangleright$  o  $\blacktriangleleft$  per selezionare la lingua che si desidera utilizzare.
- 6. Premere | | | per selezionare la lingua.

**SET UP DELETE/FORMAT QUALITY DATE/TIME STORAGE MEDIA DPOF D LANGUAGE**  $SEL \rightarrow \triangle/\blacktriangledown$ **OK→SHUT LANGUAGE**  $\triangleright$  ENGLISH **ESPAÑOL DEUTSCH ITALIANO PORTUGUESE**  $SEL \rightarrow \triangle/\blacktriangledown$ **OK→SHUT** 

<span id="page-18-0"></span>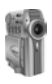

### Impostazione di data e ora

Se la data e l'ora sono impostate in modo corretto, appariranno su tutte le immagini della fotocamera. L'impostazione di data e ora è utile per tenere sempre traccia del momento effettivo di scatto o ripresa, anche quando le immagini vengono trasferite su computer.

#### **Per impostare la data e l'ora:**

- 1. Ruotare il selettore di modalità sulla modalità Configurazione/Webcam **...**
- 2. Accendere la fotocamera.
- 3. Premere  $\Box$  per aprire i menu di configurazione.
- 4. Premere  $\blacktriangleright$  per scorrere fino a Data/Ora, quindi premere  $\blacktriangleright$ / per accedere al menu relativo.
- 5. Premere  $\blacktriangleright$  o  $\blacktriangleleft$  per regolare la data e l'ora.
- 6. Premere  $\blacktriangleright$ / $\blackparallel$  per immettere la data e l'ora.

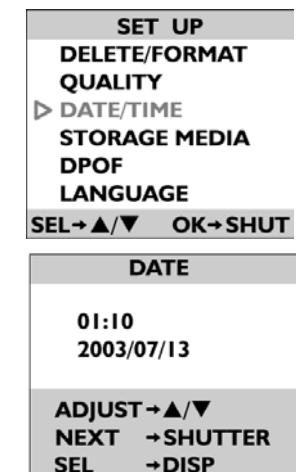

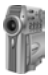

# <span id="page-19-0"></span>Funzioni di scatto fotografie e ripresa video

Le istruzioni di questo capitolo consentono di scattare foto e girare video con la massima facilità.

**Nota:** Per informazioni complete sull'uso delle funzioni di scatto e ripresa, tornare al capitolo 2.

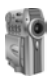

#### r utilizzare la f

Premere il pulsante di accensione  $\mathbb O$  per accendere la fotocamera. Dopo una breve pausa il LED d'accensione cessa di lampeggiare, segnalando che la fotocamera è pronta all'uso.

#### **Note:**

- Assicurarsi di aver inserito nella fotocamera quattro batterie di tipo AA.
- Volendo memorizzare le fotografie o i filmati in una scheda di memoria, è necessario accertarsi che la scheda sia correttamente inserita nella fotocamera prima dell'accensione. Se invece le immagini o i filmati dovranno essere memorizzati direttamente nella memoria interna della fotocamera, occorre estrarre la scheda di memoria o selezionare Interna dal menu ( Supporti di memorizzazione a pag. 47).
- L'uso del display LCD comporta un maggiore consumo delle batterie. Per prolungarne la durata è consigliato tenere il display LCD spento quando non [viene utilizzato.](#page-52-1)

*Fotocamera digitale MV-1. Manuale utente*

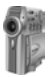

### <span id="page-21-0"></span>Selezione delle modalità della fotocamera

Ruotare il selettore di modalità sulla modalità che si desidera utilizzare: registrazione di filmati $\frac{\infty}{\bullet}$ o  $\bullet$ istantanea.

### **Apertura dello schermo LCD Modo/Funzione**

Aprire lo schermo LCD come illustrato in figura.

Applicare l'adesivo Modalità/Funzioni sulla custodia.

**Adesivo**

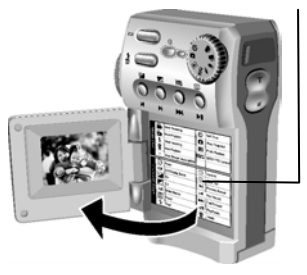

<span id="page-22-0"></span>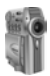

### me tenere in mano la fotoca

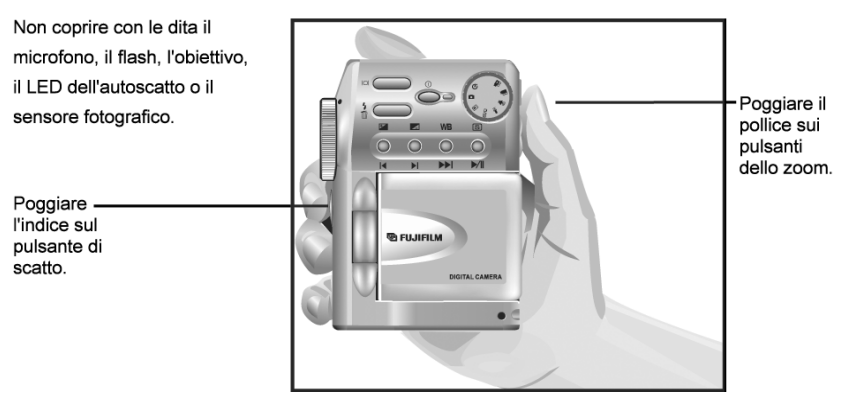

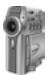

### <span id="page-23-0"></span>Istruzioni di inquadratura

Per evitare spostamenti della fotocamera (e i conseguenti effetti di sfocatura), si raccomanda di tenerla ben ferma con ambedue le mani. Usare il display LCD per visualizzare un'anteprima della foto che meglio si adatti alle condizioni dell'inquadratura.

**Nota:** Per evitare l'oscuramento accidentale della foto, tenere le dita e altri oggetti lontano dall'obiettivo, dal flash e dai sensori situati sulla parte anteriore della fotocamera.

#### Funzioni di zoom

Con i tasti Zoom **T** o Grandangolo **W** è possibile effettuare uno zoom o allargare sul soggetto. Gli effetti della funzione zoom potranno essere visualizzati sul display LCD.

### Funzione di scatto fotografia

Accertarsi che il selettore di modalità sia impostato sulla modalità foto.  $\Box$  Quando si è soddisfatti dell'inquadratura, premere lentamente il pulsante di scatto per scattare una foto.

#### Elaborazione automatica dell'immagine

Premendo il pulsante di scatto a metà si attiva la funzione di elaborazione interna dell'immagine. La

<span id="page-24-0"></span>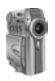

fotocamera regolerà l'immagine in base all'illuminazione dello sfondo e, se è impostata la modalità flash automatico, rileverà se il flash sia necessario o meno. Per acquisire l'immagine, è sufficiente premere il pulsante fino in fondo.

Per rivedere la foto, impostare il selettore di modalità su  $\blacktriangleright$  e usare i $\blacktriangleright$  tasti $\blacktriangleright$  per scorrere le foto.

#### Registrazione di un filmato

Verificare che il selettore di modalità sia impostato su Registrazione filmati **et alle pulsante di scatto per** iniziare la ripresa del filmato. Per interrompere la ripresa, è sufficiente premere nuovamente il pulsante di scatto.

Per rivedere la foto, impostare il selettore di modalità su  $\mathbb{E}_{\mathbf{e}}$  e usare i  $\mathbf{d}$  tasti $\mathbf{e}$  e per scorrere i filmati.

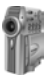

## <span id="page-25-0"></span>Registrazione audio

È possibile registrare l'audio vocale per una durata massima di 30 minuti usando la memoria interna di 16 MB. Attenersi alle istruzioni riportate di seguito:

- 1. Verificare che il selettore di modalità sia impostato su Registrazione vocale .
- 2. Premere il pulsante di scatto per iniziare la registrazione dell'audio vocale.
- **microfono**
- 3. Per interrompere la registrazione dell'audio vocale, è sufficiente premere nuovamente il pulsante di scatto.

Per riascoltare l'audio registrato, impostare il selettore di modalità su  $\widehat{\mathcal{F}}$  e usare i  $\blacksquare$ tasti  $\blacktriangleright$  e per scorrere i filmati.

# Spegnimento della fotocamera

Dopo l'uso, si raccomanda di spegnere la fotocamera con il pulsante di accensione  $\Omega$ .

**Nota:** La fotocamera MV-1 è dotata di una funzione di spegnimento automatico dopo tre minuti di inattività, per limitare il consumo delle batterie.

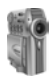

In questo capitolo si sono descritte le funzioni di base della fotocamera. Nel capitolo successivo tali funzioni saranno riportate nei dettagli.

# <span id="page-27-0"></span>Capitolo 2 – Descrizione delle modalità e guida d'uso

La fotocamera MV-1 presenta sette diverse modalità operative. Il presente capitolo descrive ciascuna di queste modalità e le funzioni dei vari pulsanti per ciascuna modalità.

# Uso della modalità Istantanea

<span id="page-27-1"></span>Questa modalità va selezionata per scattare fotografie. Le foto vengono memorizzate nella scheda di memoria interna da 16 MB o in una scheda di memoria installata. Per istruzioni sulla scelta del Supporti di memorizzazionesupporto di memorizzazione,si rimanda a pag. 46. Di seguito è illustrato lo schermo della modalità Istantanea.

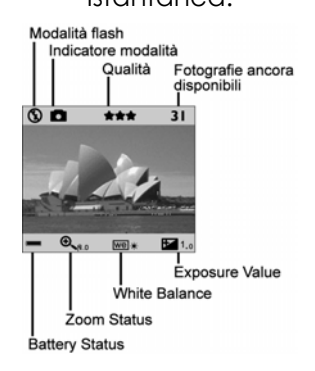

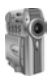

#### **Exposure value: Esposizione**

#### **White Balance: Bilanciamento del bianco**

#### **Zoom Status: Stato zoom**

#### **Battery Status: Stato batterie**

Nella modalità Istantanea, sono disponibili i seguenti pulsanti di comando:

**Pulsante di scatto:** premere questo tasto per scattare una foto.

**Pulsante display**  $\vert\Box\vert$ **:** accende il display LCD. Nella modalità Istantanea, il pulsante richiama lo schermo della modalità Istantanea.

**Flash**  $\frac{1}{2}$  ili, pulsante serve a stabilire come utilizzare il flash. Premendo il tasto del flash si alternano le impostazioni:

**Auto ( ):**regola automaticamente il flash in base alle condizioni di luminosità dell'ambiente.

- **On**  $\blacktriangleright$ **:** il flash si aziona indipendentemente dalle condizioni di luminosità dell'ambiente.
- **Off**  $\mathbb{Q}$ **:** il flash è disattivato.
- **Riduzione effetto occhi rossi**  $\bullet$ **: imposta la** fotocamera in modo da emettere un lampeggiamento preliminare, prima di scattare la

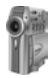

foto, al fine di ridurre l'effetto occhi rossi sul soggetto.

**EV+**  $\pm$ **:** questo pulsante aumenta il valore d'esposizione. La fotocamera regola automaticamente l'esposizione in base alle condizioni di luminosità dell'ambiente. E' comunque possibile aumentare l'esposizione con questo pulsante, se si desidera ottenere un'immagine più luminosa.

**EV– •:** auesto pulsante riduce il valore d'esposizione. La fotocamera regola automaticamente l'esposizione in base alle condizioni di luminosità dell'ambiente. è comunque possibile ridurre l'esposizione con questo pulsante, se si desidera ottenere un'immagine più scura.

**Bilanciamento del bianco WB: Questo pulsante consente** di regolare le impostazioni del bilanciamento del bianco. Condizioni di luminosità diverse possono provocare una variazione di sfumature dei colori sulle immagini.

Il comando di bilanciamento del bianco consente di regolare i colori per renderli più naturali. L'impostazione permane fino allo spegnimento della fotocamera.

Premendo il tasto WB si alternano le impostazioni:

- Auto **A** regola automaticamente il bilanciamento del bianco.
- Luce diurna  $*$  regola il bilanciamento del bianco per condizioni di piena luce diurna.
- **Ombra** regola il bilanciamento del bianco per

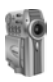

condizioni di nuvolosità, crepuscolo o ombra.

- **Lampada a incandescenza <del>¥</del> regola il bilanciamento** del bianco per soggetti illuminati da luce a incandescenza.
- **Lampada a fluorescenza** regola il bilanciamento del bianco per soggetti illuminati da luce fluorescente.

**Modalità predefiniti <b>S**: questo pulsante richiama impostazioni predefinite per lo scatto di particolari tipi di foto. Premendo il pulsante si alternano le opzioni:

- **Normale:** fotografie con le impostazioni standard.
- **Seppia:** Per ottenere un tono di stampa più caldo scegliere la tonalità seppia. Le ombre rimangono nere, mentre le tonalità intermedie dell'immagine tendono al marrone e all'arancione. Ciò produce un aspetto caldo, vecchio stile, per fotografie di tipo artistico.
- **Monocromatico:** Gli unici colori contenuti nelle immagini sono il nero, il bianco e le diverse tonalità del grigio. Un altro modo per personalizzare le proprie foto.

**Grandangolo W:** Il pulsante serve ad allargare l'inquadratura rappresentando nella foto una zona più ampia.

**Zoom T:** Il pulsante serve ad effettuare uno zoom per rappresentare meglio un particolare oggetto.

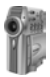

# <span id="page-31-0"></span>Uso della modalità visualizzazione foto

La modalità di visualizzazione fotografie serve a rivedere le fotografie memorizzate nella memoria interna da 16 MB o nella scheda di memoria.

Per visualizzare le foto, ruotare il selettore di modalità su Visualizzazione foto/filmati **...** Di seguito è illustrato lo schermo della modalità Visualizzazione foto.

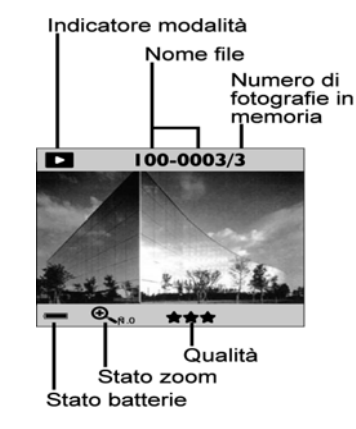

**Nota:** Se il display LCD è spento, premere **[O]** per accenderlo. È possibile alternare le modalità di visualizzazione premendo  $ri$ petutamente  $|O|$ .

<span id="page-32-0"></span>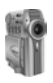

Nella modalità di visualizzazione fotografie, sono disponibili i seguenti pulsanti di comando:

**Precedente | c**: passa alla foto precedente.

**Successivo** : passa alla foto successiva.

**Visualizza/Pausa >/||:** premere per visualizzare la foto selezionata.

**Pulsante display**  $\bigcup$  accende il display LCD. Nella modalità Visualizzazione foto, il display LCD visualizza la schermata Visualizzazione foto.

**Elimina <sup>4</sup> III**: premere per eliminare la foto selezionata.

**Grandangolo W:** il pulsante serve ad allargare l'inquadratura, rappresentando nella foto una zona più ampia. Applicando più volte la funzione grandangolo , si passa alla modalità Anteprima, con quattro immagini sullo schermo invece che una.

**Zoom T:** Il pulsante serve a effettuare uno zoom per rappresentare meglio un particolare oggetto.

#### Revisione a schermo intero

La modalità di visualizzazione predefinita è a schermo intero. In questa modalità, premere  $\blacktriangleleft$  e $\blacktriangleright$  per scorrere le foto.

Usare i tasti grandangolo e zoom per vedere più dettagli di una foto specifica. Premere Zoom T per aumentare il

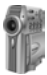

<span id="page-33-0"></span>fattore d'ingrandimento, e Grandangolo W per diminuire il fattore d'ingrandimento.

#### Revisione anteprime

modalità Revisione anteprime. Premendo il pulsante Grandangolo **W**, quando il fattore d'ingrandimento è su x1 (predefinito), si accede alla

Nella modalità Revisione anteprime, il display LCD visualizza quattro foto per volta.

Premere **| ◀** e ▶ per scorrere le foto. Que sto è un modo molto più rapido per trovare una foto specifica.

Per ritornar e alla modalità di revisione a schermo

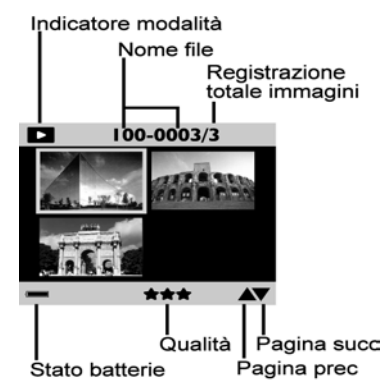

intero, selezionare la foto desiderata, quindi prem ere il pulsante di scatto o il pulsante Grandangolo **W**. La f otoselezionata viene ingrandita sull'intero schermo LCD.

#### Eliminazione delle foto

È possibile eliminare le foto sia dalla visualizzazione a schermo intero sia dalla visualizzazione delle anteprime. Attenersi alle istruzioni riportate di seguito:

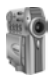

- 1. Scorrere fino alla foto che si desidera eliminare.
- 2. Premere  $\sqrt[4]{\mathbb{I}}$ . La foto viene eliminata.

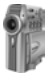

(I)

## <span id="page-35-0"></span>Uso dell'autoscatto

La modalità Autoscatto serve ad impostare un ritardo di 10 secondi prima dello scatto di una foto. Questa modalità è ideale per situazioni in cui si desidera rientrare nell'inquadratura. Selezionando la modalità Autoscatto, apparirà sul display la relativa icona.

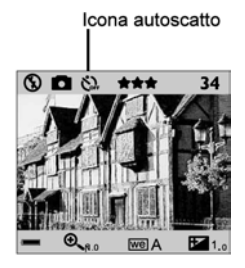

Attenersi alle istruzioni riportate di seguito:

- 1. Posizionare la fotocamera su un treppiede o una superficie stabile e procedere con l'inquadratura.
- 2. Ruotare il selettore di modalità sulla modalità Autoscatto .
- 3. Selezionare le opzioni desiderate per il flash, il valore d'esposizione, il bilanciamento del bianco e le modalità prefissate, come descritto nella sezione **Uso della modalità Istantanea**.
- 4. Premere il pulsante di scatto. La fotocamera scatterà automaticamente una foto dopo un ritardo di 10 s[econdi.](#page-27-1)
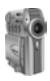

## Uso della modalità Registrazione filmati

Questa modalità va selezionata per la registrazione di filmati. È possibile registrare filmati di  $2 \sim 3$  minuti con una risoluzione di 320x240 sulla memoria interna da 16 MB della fotocamera o su una scheda di memoria. Di seguito è illustrato lo schermo della modalità Registrazione filmati.

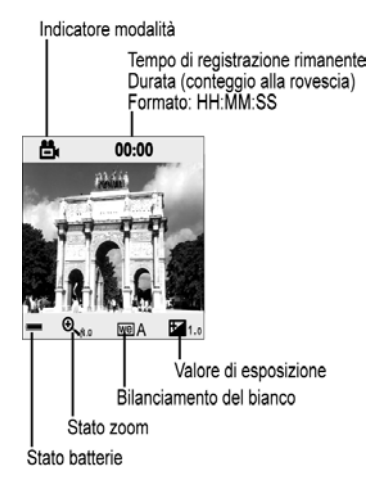

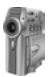

Nella modalità di registrazione filmati, sono disponibili i seguenti pulsanti di comando:

**Pulsante di scatto:** premere questo tasto per iniziare la registrazione di un filmato. Premerlo ancora per interrompere la registrazione.

**Pulsante display**  $\bigcup$  accende il display LCD. Quando è attiva la modalità di registrazione filmati, il display LCD visualizza la relativa schermata.

**EV+**  $\frac{1}{2}$ **:** questo pulsante aumenta il valore d'esposizione. La fotocamera regola automaticamente l'esposizione in base alle condizioni di luminosità dell'ambiente. è comunque possibile aumentare l'esposizione con questo pulsante, se si desidera ottenere un'immagine più luminosa.

**EV– :** questo pulsante riduce il valore d'esposizione. La fotocamera regola automaticamente l'esposizione in base alle condizioni di luminosità dell'ambiente. è comunque possibile ridurre l'esposizione con questo pulsante, se si desidera ottenere un'immagine più scura.

**Bilanciamento del bianco WB: Questo pulsante consente** di regolare le impostazioni del bilanciamento del bianco. Condizioni di luminosità diverse possono provocare una variazione di sfumature dei colori sulle immagini. Il comando di bilanciamento del bianco consente di regolare i colori per renderli più naturali.

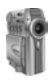

L'impostazione permane fino allo spegnimento della fotocamera.

Premendo il tasto WB (White Balance, Bilanciamento del bianco) si alternano le seguenti impostazioni.

- Auto A regola automaticamente il bilanciamento del bianco.
- **Luce diurna 米** regola il bilanciamento del bianco per condizioni di piena luce diurna.
- **Ombra C**regola il bilanciamento del bianco per condizioni di nuvolosità, crepuscolo o ombra.
- Lampada a incandescenza **A** regola il bilanciamento del bianco per soggetti illuminati da luce a incandescenza.
- **Lampada a fluorescenza** regola il bilanciamento del bianco per soggetti illuminati da luce fluorescente.

**Modalità predefiniti <b>S**: questo pulsante richiama impostazioni predefinite per lo scatto di particolari tipi di foto. Premendo il tasto della modalità Predefiniti si alternano le opzioni:

- **Normale** fotografie con le impostazioni standard.
- $\bullet$  **Seppia**  $\Box$  per ottenere un tono di stampa più caldo scegliere la tonalità seppia. Le ombre rimangono nere, mentre le tonalità intermedie dell'immagine tendono al marrone e all'arancione. Ciò produce un

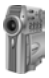

*Fotocamera digitale MV-1. Manuale utente*

aspetto caldo, vecchio stile, per fotografie di tipo artistico.

• **Monocromatico** Gli unici colori contenuti nelle immagini sono il nero, il bianco e le diverse tonalità del grigio. Un altro modo per personalizzare le proprie foto.

**Grandangolo W:** il pulsante serve ad allargare l'inquadratura, rappresentando nella foto una zona più ampia.

**Zoom T:** Il pulsante serve a effettuare uno zoom per rappresentare meglio un particolare soggetto.

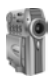

## Uso della modalità Riproduzione filmati

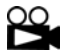

La modalità di riproduzione filmati serve visualizzare i filmati memorizzati nella memoria interna da 16 MB o nelle schede di memoria.

Per visualizzare i filmati, ruotare il selettore di modalità su Riproduzione filmati . <sup>29</sup>. Apparirà la sequente schermata:

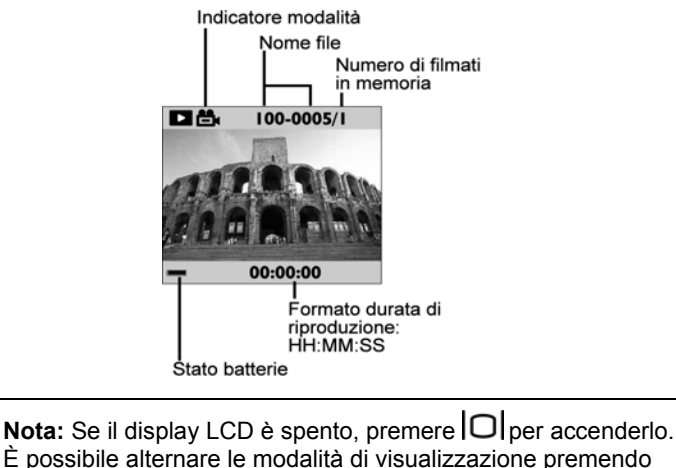

 $ri$ petutamente  $|O|$ .

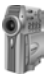

In modalità di riproduzione filmati, sono disponibili i seguenti tasti di comando:

**Precedente**  $\blacktriangle$  passa al filmato precedente.

**Successivo :** passa al filmato successivo.

**Visualizza/Pausa** // serve a visualizzare il filmato selezionato. Premendolo ancora una volta il filmato entra in pausa.

**Avanzamento veloce DD:** Il pulsante serve a spostarsi rapidamente in avanti in un filmato.

**Pulsante display**  $\vert \Box \vert$ **:** accende il display LCD. Quando è attiva la modalità di riproduzione filmati, il display LCD visualizza la relativa schermata.

**Elimina :** premere per eliminare il filmato selezionato.

**Volume Su T:** premere per alzare il volume della riproduzione audio.

**Volume Giù W:** premere per abbassare il volume della riproduzione audio.

**Nota:** Quando si regola il volume, viene visualizzato un indicatore sul display LCD.

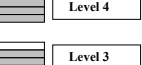

F

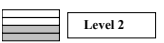

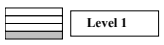

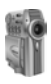

### vieione a schermo i

La modalità di riproduzione predefinita è la visualizzazione dei filmati a schermo intero. In questa modalità, premere  $\blacksquare \blacksquare \blacksquare$  per scorrere i file dei filmati.

Per ritornare alla modalità di revisione a schermo intero, selezionare il filmato desiderato, quindi premere il pulsante di scatto o il pulsante Grandangolo W. La foto selezionata viene ingrandita sull'intero schermo LCD.

#### tevisione ante

Premendo il pulsante Grandangolo W, quando il fattore d'ingrandimento è su x1 (predefinito), si accede alla modalità Revisione anteprime. Nella modalità Revisione anteprime, il display LCD visualizza quattro filmati per volta:

 $P$ remere  $\blacktriangleright$  le  $\blacktriangleright$  per scorrere i filmati. si tratta di un modo molto più rapido per trovare un filmato specifico.

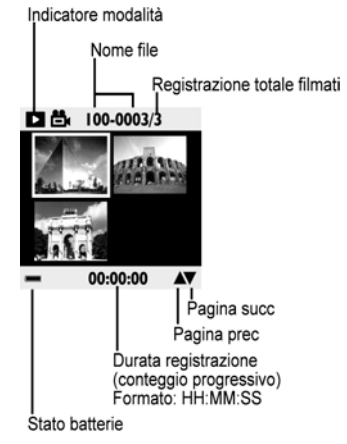

Per ritornare alla modalità di revisione a schermo intero, selezionare il filmato desiderato, quindi premere il

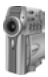

pulsante di scatto o il pulsante Grandangolo W. Il filmato selezionato viene ingrandito sull'intero schermo LCD.

### Eliminazione dei filmati

È possibile eliminare i filmati sia dalla visualizzazione a schermo intero sia dalla visualizzazione anteprime. Attenersi alle istruzioni riportate di seguito:

- 1. Scorrere fino al filmato che si desidera eliminare.
- 2. Premere  $\sqrt[4]{\mathbb{I}}$  Il filmato viene eliminato:

### Uso della modalità Registrazione vocale

La modalità di registrazione vocale consente di registrare l'audio, per un massimo di 30 minuti, nella memoria interna da 16 MB della fotocamera o su una scheda di memoria. Per registrare l'audio, ruotare il selettore di modalità su Registrazione audio . Apparirà la seguente schermata:

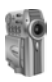

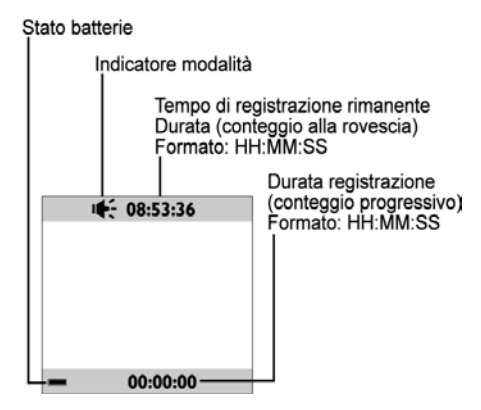

Nella modalità di registrazione vocale, sono disponibili i seguenti pulsanti di comando:

**Pulsante di scatto:** premere questo tasto per iniziare a registrare l'audio vocale. Premerlo ancora per interrompere la registrazione.

**Pulsante display**  $\vert \bigcirc \vert$ **:** Quando è attiva la modalità di registrazione vocale, il display LCD visualizza la relativa schermata.

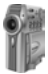

## Uso della modalità Riproduzione vocale

 La modalità di riproduzione vocale va attivata per ascoltare l'audio vocale memorizzato nella memoria interna da 16 MB o nella scheda di memoria.

Per ascoltare l'audio, ruotare il selettore di modalità su Riproduzione vocale *a*. Apparirà lo schermo della modalità Riproduzione vocale.

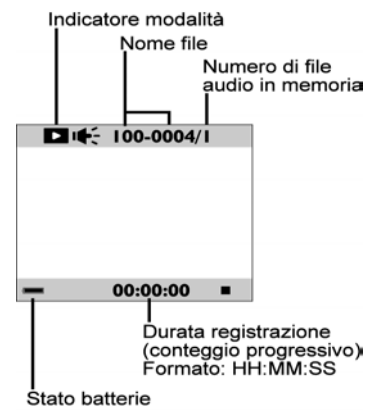

**Nota:** Se il display LCD è spento, premere per accenderlo. **D** $\dot{\bm{\beta}}$  possibile alternare le modalità di visualizzazione premendo ripetutamente  $|O|$ 

**Precedente | c** passa al file audio precedente. **Successivo :** passa sul file audio successivo.

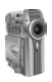

**Visualizza/Pausa //|:** premere per ascoltare il file audio selezionato. Premerlo ancora per mettere in pausa il file audio.

**Avanzamento veloce >>:** premere per spostarsi rapidamente in avanti in un file audio.

**Pulsante display**  $\bigcup$  accende il display LCD. Quando è attiva la modalità di riproduzione file audio, il display LCD visualizza la relativa schermata.

**Elimina <sup>1</sup> is premere per eliminare il file audio** selezionato.

**Volume Su T:** premere per alzare il volume della riproduzione audio.

**Volume Giù W:** premere per abbassare il volume della riproduzione audio.

**Nota:** Quando si regola il volume, viene visualizzato un indicatore sul display LCD.

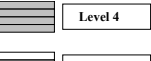

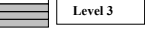

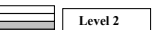

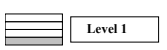

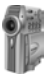

### Eliminazione dei file audio

- 1. Scorrere fino al file audio che si desidera eliminare.
- 2. Premere  $\sqrt[4]{\mathbb{II}}$ . Il file audio viene eliminato:

In questo capitolo si sono descritte le modalità di connessione della fotocamera. Il capitolo successivo descrive la modalità di configurazione / Webcam.

# Capitolo 3 – Uso della modalità **Configurazione**

La modalità Configurazione viene attivata per configurare la fotocamera. Per accedere al menu di configurazione, ruotare il selettore di modalità fino al menu Configurazione.

Sul display LCD viene visualizzato il menu Configurazione, come illustrato di seguito:

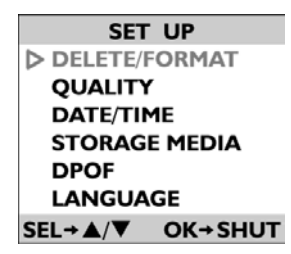

**Nella modalità Configurazione è possibile usare i seguenti pulsanti di comando:** 

- **Pulsante display**  $\vert \Box \vert$  premere per visualizzare i menu.
- **Precedente |**  $\triangleleft$  passa alla voce di menu precedente.
- **Successivo :** passa alla voce di menu successiva.
- Visualizza/Pausa **//:** premere per confermare le impostazioni.

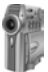

**Nota:** Per spostarsi avanti e indietro tra le voci di menu, è inoltre possibile utilizzare i pulsanti Zoom e Grandangolo.

Tutte le voci del menu Configurazione sono descritte nel resto del capitolo.

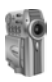

### Uso dei comandi Elimina/Formatta

Per eliminare le immagini dalla memoria interna della fotocamera o dalla scheda di memoria, selezionare

Elimina/Formatta dal menu Configurazione. Il menu Elimina/Formatta contiene le due opzioni secondarie riportate di seguito:

Supporti di memorizzazione, a pag. **Delete all (elimina tutto):** Con questa opzione si eliminano rapidamente tutte le foto contenute nella memoria interna o nella scheda di memoria. Per ulteriori informazioni, si rimanda a 47 .

SET UP D DELETE/FORMAT **OUALITY** DATE/TIME **STORAGE MEDIA DPOF LANGUAGE**  $SEL \rightarrow \triangle / \blacktriangledown$ **OK→SHUT** 

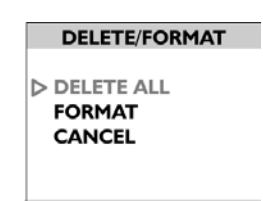

**OK→SHUT** 

 $SEL + \triangle/\blacktriangledown$ 

**Format (Formatta):** Questa opzione

elimina completamente tutti i dati dal supporto di [memorizzazione, riformattand](#page-52-0)olo; l'operazione è simile a[lla](#page-52-0) [fo](#page-52-1)rmattazione di un disco floppy su un computer. Si raccomanda di formattare di tanto in tanto il supporto di memorizzazione per verificare di avere accesso a tutta la memoria disponibile.

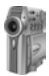

Selezionare **Elimina tutto** o **Formatta**, quindi premere il pulsante di scatto. Sarà richiesto di confermare l'eliminazione o la formattazione. Selezionare Sì, quindi premere il tasto dell'otturatore per confermare. Premere No per annullare e ritornare al menu Configurazione.

**Nota:** Poiché è possibile che il livello di frammentazione della memoria interna aumenti nel tempo, è necessario effettuare una formattazione periodica per garantire di avere accesso a tutta la memoria disponibile.

### Qualità

Regolare la qualità dell'immagine (risoluzione) selezionando Qualità dal menu Configurazione.

Sono disponibili due opzioni: Fotografia e Filmato.

Per l'opzione fotografia,Sono disponibili tre risoluzioni diverse per le foto:

**1600 x 1200** Super (38~40 foto\*)

**1280 x 1024** Fine (60~64 foto\*)

**640 x 480** Normale (240~256 foto\*)

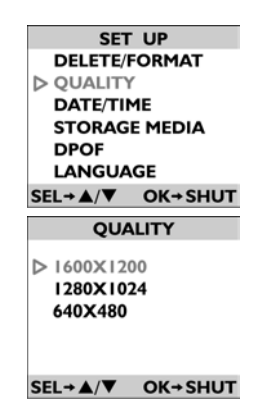

*\* 16 MB di memoria*

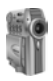

Per l'opzione filmato, sono disponibili due risoluzioni:

320x240 Fine

160x120 Normale

### Data/Ora

Se la data e l'ora sono impostate in modo corretto, appariranno su tutte le immagini della fotocamera. L'impostazione di data e ora è utile per tenere sempre traccia del momento effettivo di scatto o ripresa, anche quando le immagini vengono trasferite su computer.

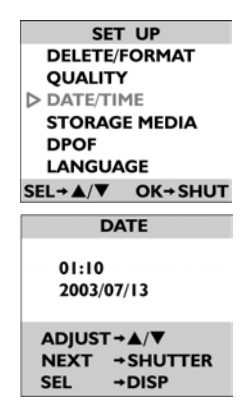

Per impostare la data e l'ora, selezionare DATA/ORA dal menu Configurazione:

<span id="page-52-1"></span>Premere  $\blacktriangleright$  e  $\blacktriangleleft$  per regolare l'ora, il minuto, il giorno, il mese e l'anno. Premere **D**/II per confermare le modifiche.

### Sunnorti di memorizzazio

<span id="page-52-0"></span>Selezionare il menu Supporti di memorizzazione per scegliere se si desidera memorizzare le foto digitali nella memoria integrata (interna) o nella scheda di memoria rimovibile

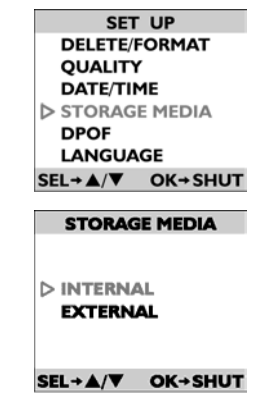

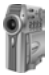

(esterna).

Selezionare Supporti di memorizzazione dal menu Configurazione.

Premere  $\blacktriangleright$  e  $\blacktriangleright$   $\blacktriangleright$   $\blacktriangleright$   $\blacktriangleright$   $\blacktriangleright$   $\blacktriangleright$   $\blacktriangleright$   $\blacktriangleright$   $\blacktriangleright$   $\blacktriangleright$   $\blacktriangleright$   $\blacktriangleright$   $\blacktriangleright$   $\dashv$   $\dashv$   $\dashv$   $\dashv$   $\dashv$   $\dashv$   $\dashv$   $\dashv$   $\dashv$   $\dashv$   $\dashv$   $\dashv$   $\dashv$   $\dashv$   $\dashv$   $\dashv$   $\dash$ memorizzazione. Premere  $\blacktriangleright$ / $\parallel$  per confermare le modifiche.

#### Lingua

Le lingue disponibili nella fotocamera sono:

Inglese/tedesco/spagnolo/italiano/p ortoghese

Selezionare Lingua dal menu Configurazione.

Premere  $\blacktriangleright$  e  $\blacktriangleright$  e per selezionare la  $lingua$ . Premere  $\blacktriangleright$ / $\parallel$  per confermare la selezione.

**SET UP DELETE/FORMAT QUALITY DATE/TIME STORAGE MEDIA DPOF D LANGUAGE**  $SEL \rightarrow \triangle / \blacktriangledown$ **OK+SHUT** 

**LANGUAGE**  $\triangleright$  ENGLISH **ESPAÑOL DEUTSCH ITALIANO PORTUGUESE** 

SEL→▲/▼ OK→SHUT

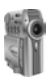

DPOF

 La modalità DPOF (Digital Printer Order Format, Formato ordine stampante digitale) può servire a stampare direttamente le foto con una stampante che supporti la funzione.

Selezionare DPOF dal menu Configurazione.

 $Premere$   $\leq$   $\leq$  selezionare l'immagine che si desidera stampare o selezionare All images (Tutte le immagini), per stampare tutte le foto con la propria stampante. S elezionare Reset Setting (Reimposta impostazioni ) per deselezionare le immagini e disabilitare la funzione DPOF. Preme re **D**/II per confermare la selezione.

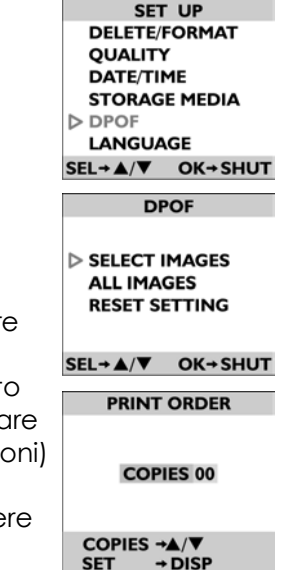

Una volta selezionate le immagini da stampare, sarà richiesto di specificare in numero di copie desiderate. Premere leldoer selezionare il numero di copie e poi $\vert \Box \vert$  per impostare il valore.

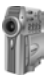

### Impostazioni TV

 Se si collega la fotocamera a un apparecchio televisivo tramite cavi A/V, è possibile scegliere l'opzione del

formato di trasmissione compatibile con il proprio tipo di TV. In questo modo, sarò possibile registrare immagini video trasmesse al televisore via VCR. La fotocamera non supporta in questo caso le funzioni audio.

Selezionare Impostazioni TV dal menu Configurazione.

Premere  $\blacktriangleright$  e  $\blacktriangleright$  e per selezionare **NTSC** o **PAL**, in base al tipo di apparecchiatura e alla regione geografica. Premere **>/I** per confermare la selezione.

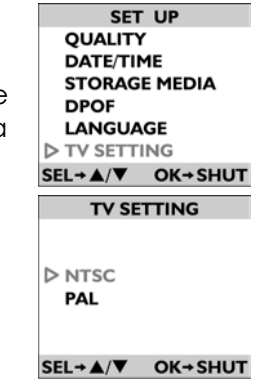

In questo capitolo si sono descritte le modalità di connessione della fotocamera. Il capitolo successivo tratterà le modalità di connessione con un computer.

# Capitolo 4 – Collegamento al computer

Nella fotocamera le fotografie non vengono memorizzate su pellicola, ma come dati digitali. Ciò consente di conservarle a lungo, senza il fastidio dello sviluppo e della stampa dei negativi fotografici. Dopo aver trasferito le foto sul computer, le foto possono essere visualizzate, stampate, inviate a parenti o amici via e-mail, o salvate su qualsiasi supporto rimovibile (ad esempio, disco floppy o CD-ROM) per un'eventuale ulteriore elaborazione. È inoltre possibile eliminare qualsiasi foto memorizzata nella scheda di memoria o nella memoria interna della fotocamera, per liberare spazio per altre foto da aggiungere ad un album fotografico digitale eventualmente creato nel computer.

Questo capitolo descrive come effettuare i collegamenti della fotocamera a un computer, per il trasferimento delle fotografie o per l'uso in funzione di Web cam.

**Nota:** Non collegare la fotocamera al computer prima di aver installato il software poiché ciò potrebbe provocare problemi nell'installazione. Assicurarsi d'installare il software dal CD-ROM prima di collegare la fotocamera al proprio computer.

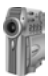

### Installazione del software

Per installare i driver e il software della fotocamera nel sistema, attenersi alle istruzioni riportate di seguito.

**Nota:** Si raccomanda di tenere sempre a portata di mano il CD di Windows: potrebbe essere richiesto durante la procedura di installazione. Non collegare la fotocamera al PC se non si è prima installato il software.

### **Punto 1: installazione dei driver TWAIN / del programma di utilità**

1. Inserire nell'unità CD-ROM il CD contenente il software d'installazione.

Il programma d'installazione dovrebbe avviarsi automaticamente. Se ciò non accade, fare clic sull'icona Risorse del computer sul proprio desktop, quindi fare doppio clic sull'icona dell'unità CD-ROM e, infine, fare doppio clic sull'icona "setup.exe" contenuta nella directory principale del CD-ROM d'installazione.

2. Attenersi alle istruzioni visualizzate sullo schermo. Tutto il software necessario sarà installato automaticamente. Saranno installati i driver TWAIN e il programma di utilità che consentono alla fotocamera di scambiare dati con il computer attraverso il cavo USB.

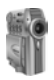

#### **Punto 2: Installazione dei driver MSD /della fotocamera per PC**

Per installare i driver necessari per la modalità MSD (Mass Storage Device – Periferiche di archiviazione di massa) e la modalità Web cam, attenersi alle seguenti istruzioni:

- 1. Impostare la modalità operativa desiderata, ruotando il selettore su Configurazione/Webcam  $\Xi/\Box$   $_{\odot}$  MSD  $\bullet$  .
- 2. Collegare il connettore piccolo del cavo USB alla fotocamera (**A**).
- 3. Collegare il connettore grande del cavo USB a una presa USB libera del computer(B). Le prese USB del computer sono contrassegnate dall'icona USB  $\mathbb{S}$

La fotocamera verrà rilevata automaticamente

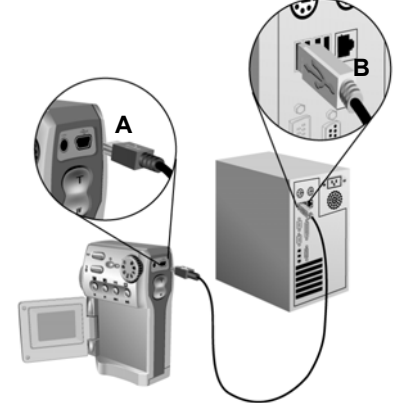

dall'installazione guidata hardware di Windows. Attenersi alle istruzioni visualizzate sullo schermo. È necessario eseguire l'operazione una volta per ciascuna modalità (Webcam e MSD). Per ulteriori

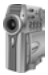

*Fotocamera digitale MV-1. Manuale utente*

informazioni sulle modalità Webcam e MSD, vedere le sezioni seguenti.

**Nota:** Riavviare il computer prima di usare la fotocamera e il software per la prima volta. Ricordarsi che è necessario collegare la fotocamera al PC, tramite il cavo USB, prima di poter trasferire le foto.

### Realizzazione dei collegamenti

Quando la fotocamera è collegata al computer sono attivabili due modalità:

- **Modalità MSD (Mass Storage Device o periferica di archiviazione di massa):** permette di usare la fotocamera come una periferica di archiviazione standard, e di copiare, eliminare e spostare file dalla e nella fotocamera come se fosse una normale unità disco. Quando il selettore di modalità è impostato su MSD , il display LCD può riportare uno dei seguenti messaggi, a seconda che la fotocamera sia o meno collegata al PC:
	- **Non collegata:**"Collegare ad un computer per la funzione di periferica di archiviazione"
	- **Collegata ad un PC:** "La fotocamera può funzionare come periferica di archiviazione di massa"
- **Modalità webcam:** La modalità Webcam consente di usare la fotocamera come una normale

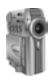

Webcam, per esempio per funzioni di videoconferenza, sicurezza, ecc.

Per utilizzare la fotocamera in funzione di MSD o Webcam, occorre collegarla al PC con il cavo USB fornito.

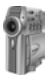

## Copia di immagini su PC (Modalità MSD)

Quando è collegata ad un PC in modalità MSD, la fotocamera è totalmente assimilabile a un'unità disco del sistema. Ciò rende la copia di immagini sul disco rigido semplice come la copia di file da un'unità floppy sul proprio disco rigido.

Accertarsi che la fotocamera sia accesa ed impostarla in modalità MSD <sup>(NON in modalità</sup> Configurazione/Webcam  $\Xi/\Box$  (la modalità Configurazione/Webcam è utilizzata per le funzioni di Webcam e non è adatta alla funzione di copia immagini; cfr. la sezione Webcam più avanti).

Dopo aver collegato la fotocamera al computer, aprire Esplora risorse facendo doppio clic sull'icona Risorse del computer sul desktop. Appariranno tutte le risorse del computer. Se la fotocamera è collegata, sarà rappresentata un'ulteriore unità disco corrispondente alla memoria della fotocamera.

Fare doppio clic sull'unità fotocamera per visualizzare tutte le foto contenute nella fotocamera. Selezionare le foto e trascinarle sul disco rigido del proprio computer.

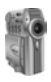

### Uso della fotocamera come Webcam

Per usare la fotocamera come Webcam, è necessario impostare la fotocamera sulla modalità Configurazione/Webcam  $\Xi/\Box$ e collegare la fotocamera al computer con il cavo USB.

Una volta collegata al computer, la fotocamera può essere utilizzata, con un qualsiasi software di cattura video disponibile in commercio, per creare i propri video. Successivamente, i file video possono essere modificati e trasmessi via Internet o salvati su CD-ROM. La fotocamera può anche essere usata con software come Microsoft NetMeeting™ per conferenze video in tempo reale.

#### **Note:**

- Per l'uso della fotocamera in funzione di Webcam, è necessario impostare la fotocamera in modalità Configurazione/Webcam  $\Xi/\Box$
- Per usare la fotocamera in modalità MSD, è necessario impostarla in modalità MSD  $\bullet$ .

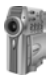

### Collegamento con un televisore

Se si collega la fotocamera a un apparecchio televisivo tramite cavi A/V, è possibile scegliere l'opzione del formato di trasmissione compatibile con il proprio tipo di TV. In questo modo, sarò possibile registrare immagini video trasmesse al televisore via VCR. La fotocamera non supporta in questo caso le funzioni audio. per informazioni sulla configurazione della fotocamera per la registrazione di video TV, si rimanda a pag. 50

Per collegare la fotocamera ad un televisore, attenersi alle seguenti istruzioni:

- 1. Collegare il jack del cavo video alla presa TV della fotocamera (A).
- 2. Collegare l'altro capo del cavo

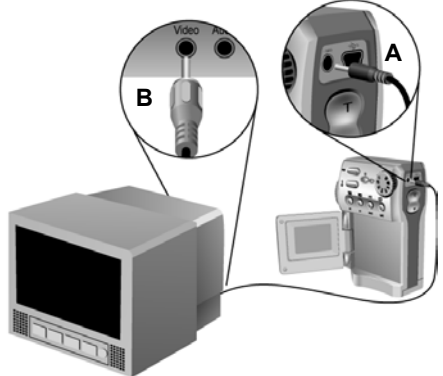

alla presa Video in sul televisore (**B**).

In questo capitolo si sono descritte le modalità di connessione della fotocamera.

# Appendice A – Uso del display LCD

Quando la fotocamera è impostata su una qualsiasi modalità, diversa dalla modalità Configurazione/ Webcam, le impostazioni correnti della fotocamera, come lo zoom, le icone sul display LCD indicano i parametri della fotocamera come la qualità, il flash e il bilanciamento del bianco. Il presente capitolo descrive queste icone ed il relativo significato.

## Descrizione delle icone

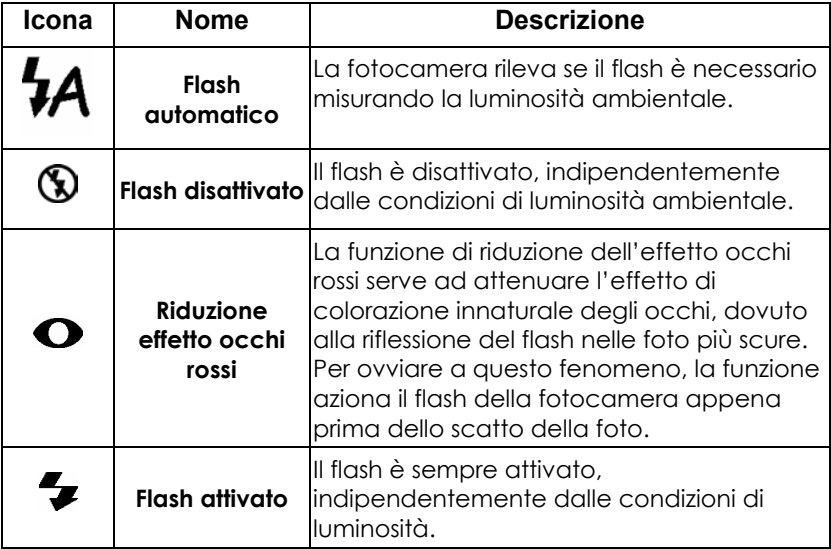

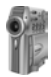

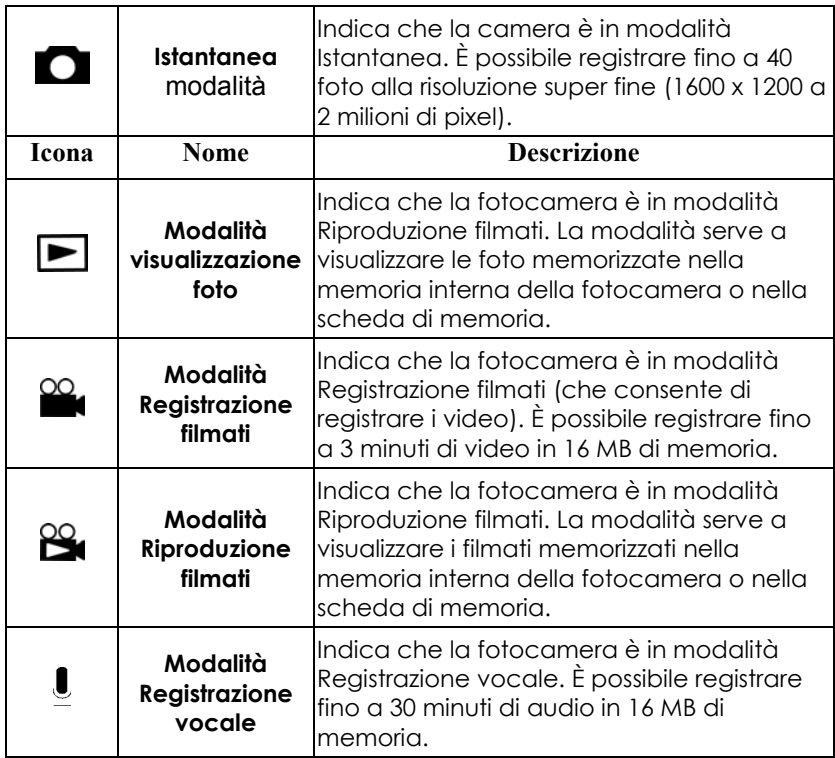

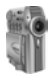

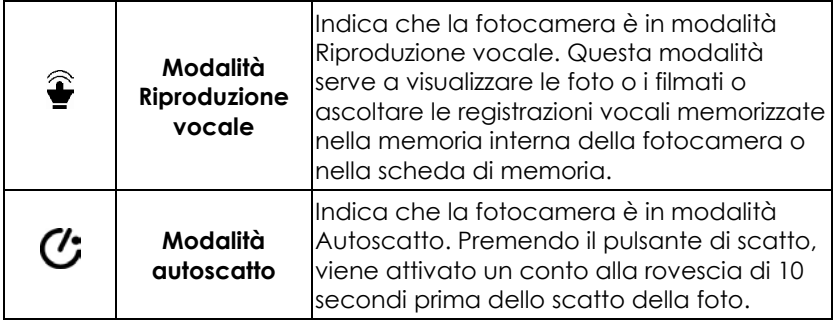

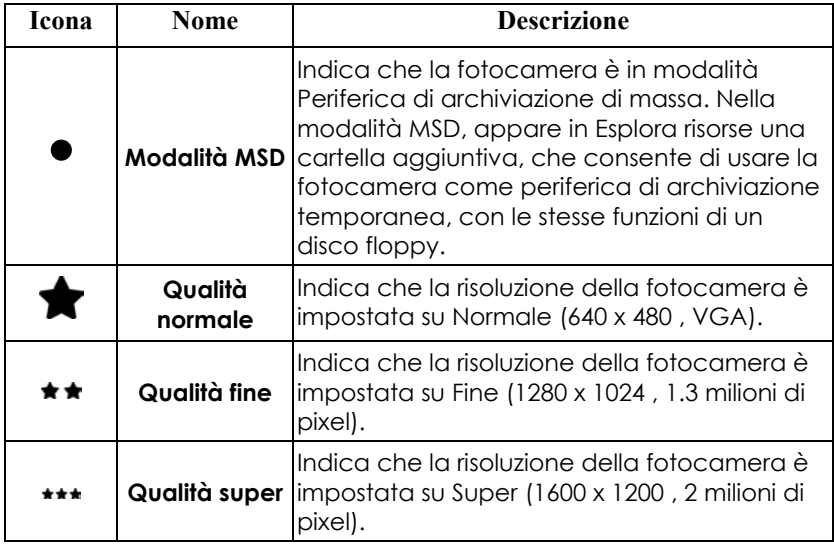

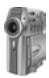

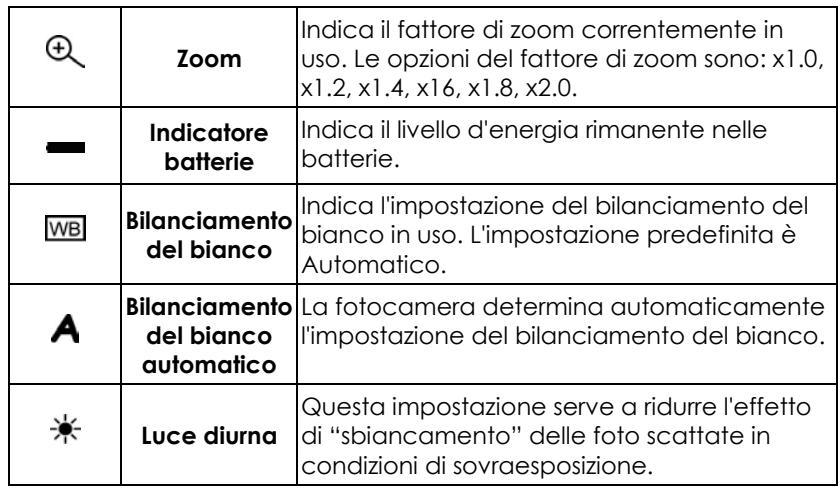

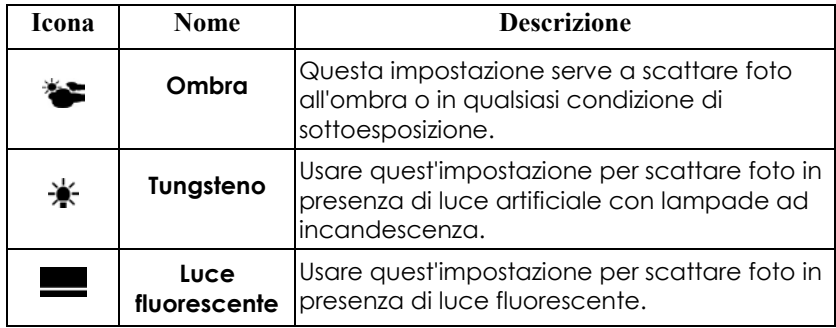

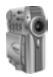

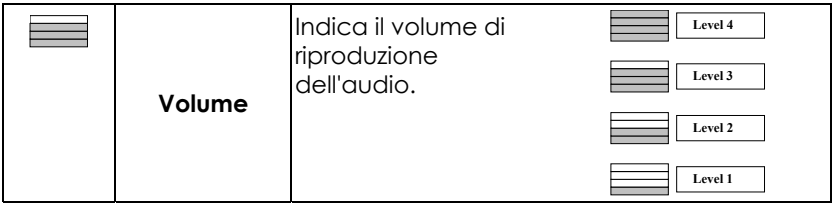

# Appendice B – Risoluzione dei problemi

## Tabella Risoluzione dei problemi

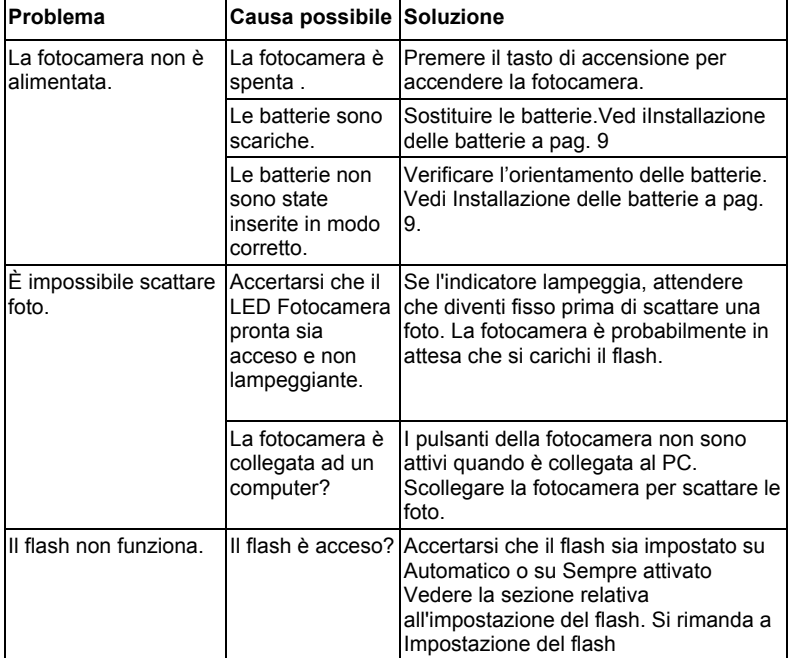

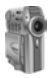

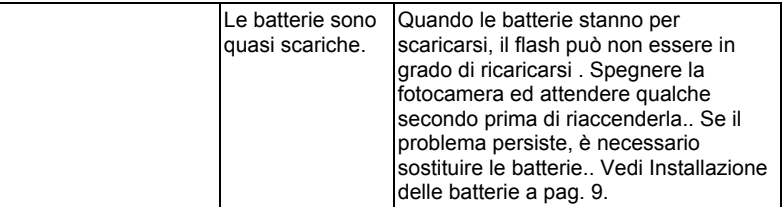

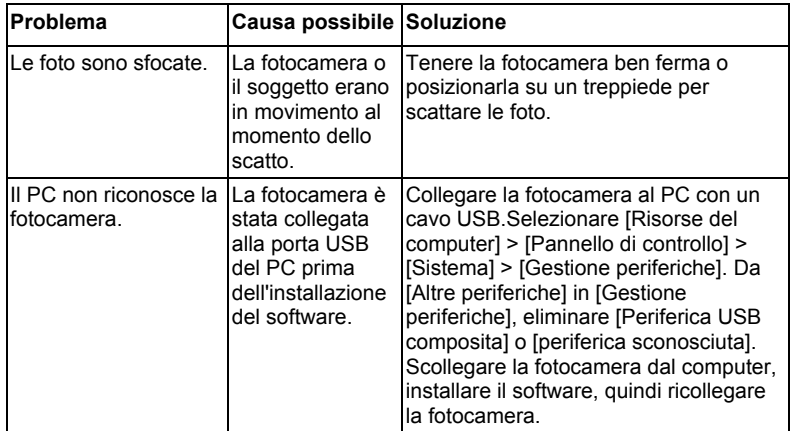

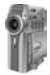

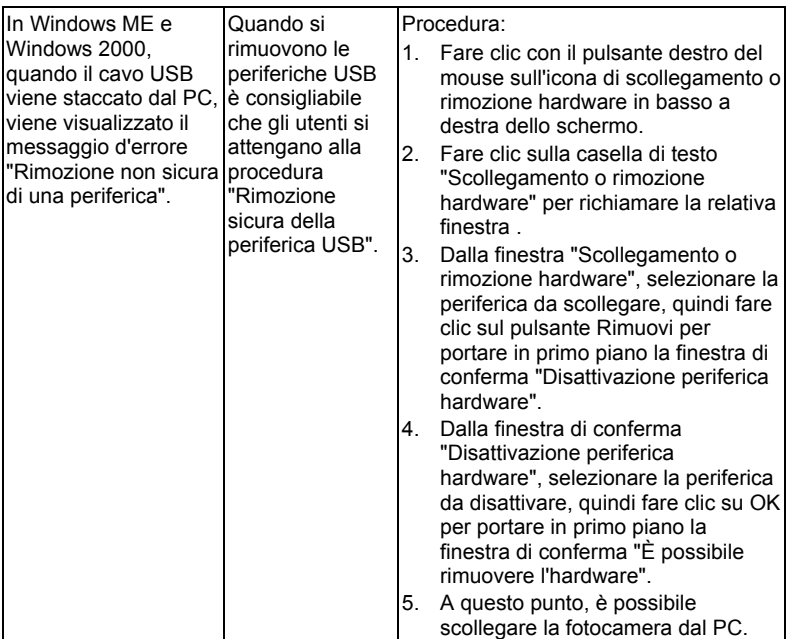
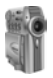

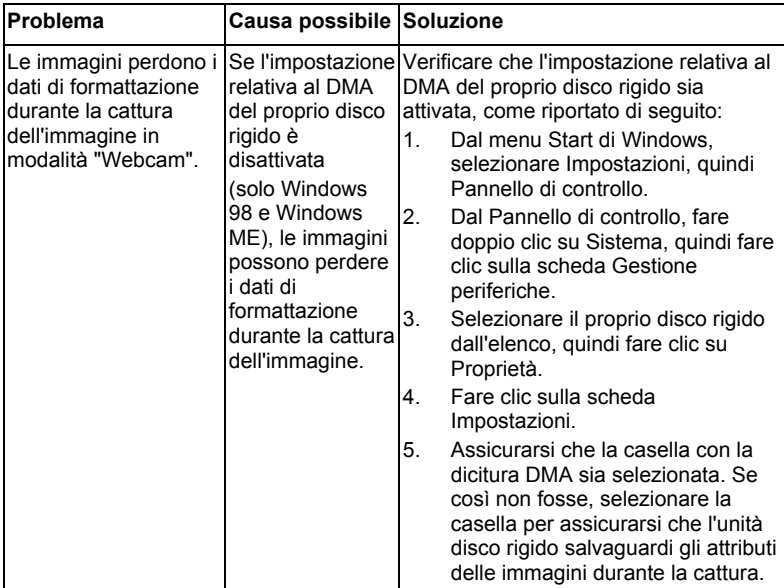